**Oracle Primavera P6 EPPM CPP Import/Export Data Map Guide** 

**Version 23**  October 2023

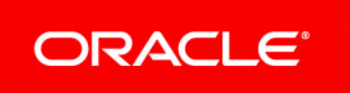

Oracle Primavera P6 EPPM CPP Import/Export Data Map Guide Copyright © 1999, 2023, Oracle and/or its affiliates. Primary Author: Oracle Corporation

### **Contents**

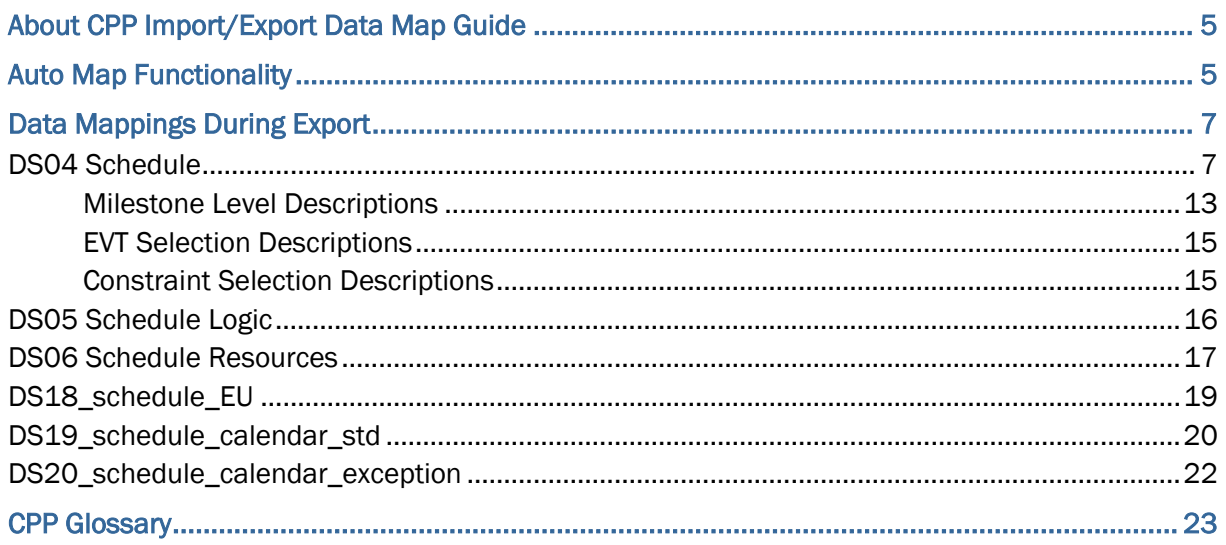

## <span id="page-4-0"></span>**About CPP Import/Export Data Map Guide**

This guide details how data is mapped between P6 EPPM and the US Department of Energy's CPP format.

All users who want to exchange data between various formats should use this document.

**Note**: All date fields are exported as date only, without the time. All units, durations, and float fields are exported as hours.

**Caution:** Personal information (PI) may be at risk of exposure. Depending on local data protection laws organizations may be responsible for mitigating any risk of exposure.

### <span id="page-4-1"></span>**Auto Map Functionality**

To populate the CPP project, you must map the relevant CPP fields to appropriately configured codes, UDFs, or notebook topics. The Auto Map feature searches P6 EPPM codes, UDFs, and notebook topics for names matching the required CPP fields and configures the mapping accordingly. Alternatively, you can create the mapping manually or use a mixture of manual mapping and Auto Map to populate the map.

If you select to run Auto Map when some of the CPP fields have already been mapped, P6 gives two options:

- ▶ You can choose to retain the fields that have already been mapped and Auto Map will map only those fields that have not yet been mapped.
- ▶ Or you can choose to remap all fields.

The table below describes the fields Auto Map searches in order to populate the CPP mapping for each data type. The order of priority is used to determine which code, UDF, or notebook topic to map if there are multiple codes, UDFs, or notebook topics with names similar to the CPP field name being mapped.

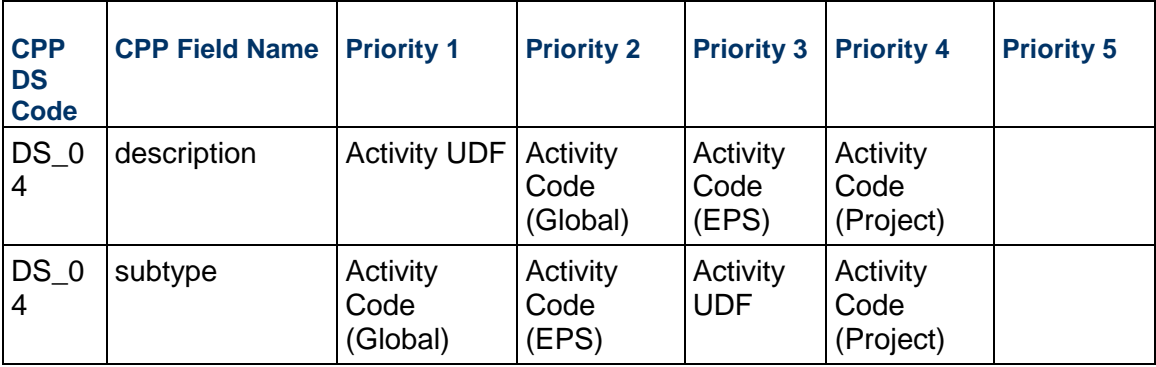

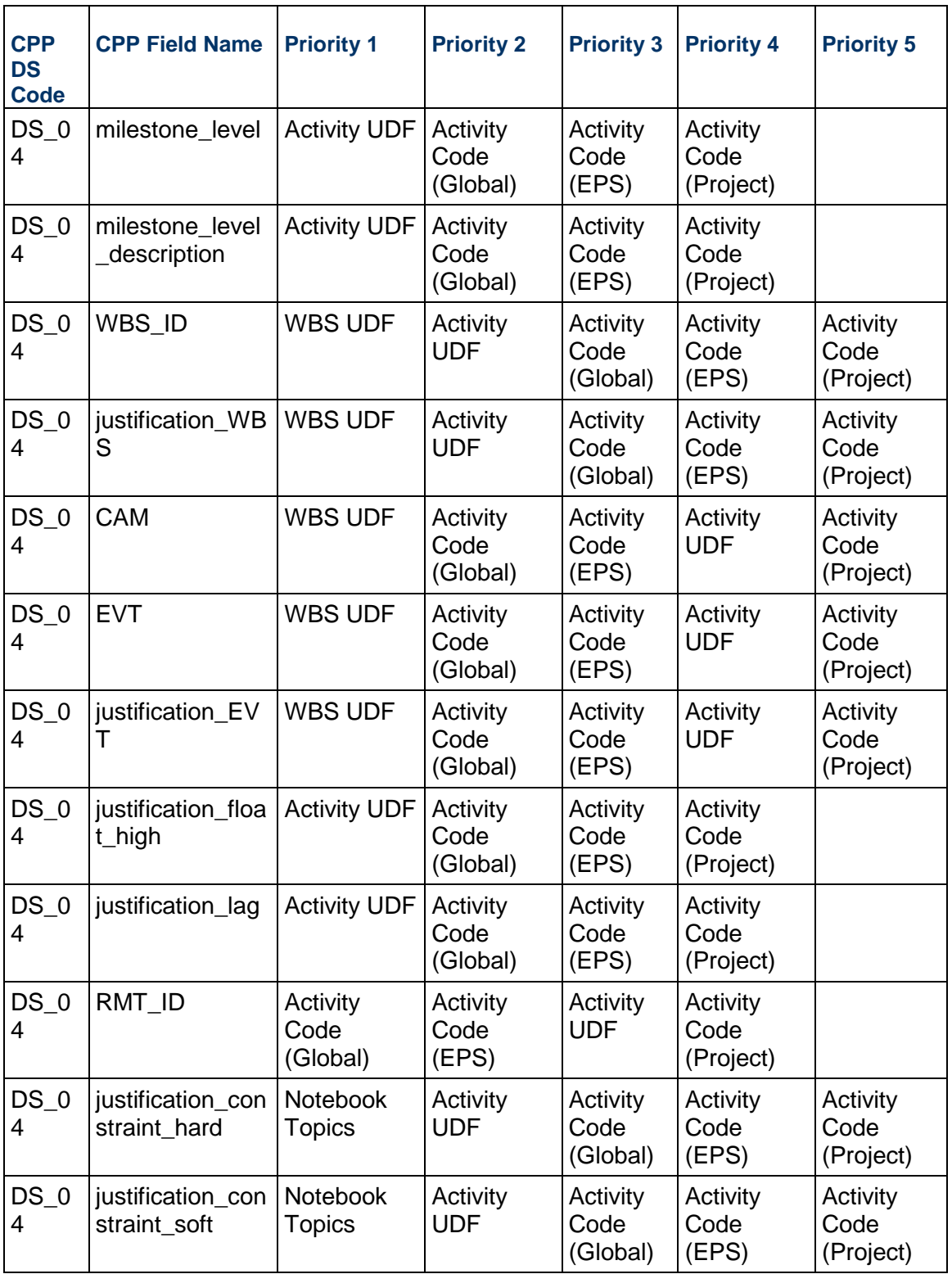

![](_page_6_Picture_372.jpeg)

## <span id="page-6-0"></span>**Data Mappings During Export**

#### <span id="page-6-1"></span>**DS04 Schedule**

**Note**: Relationships to activities outside the set of projects being exported are represented by relationships to placeholder tasks with a subtype of SVT.

![](_page_6_Picture_373.jpeg)

![](_page_7_Picture_111.jpeg)

![](_page_8_Picture_153.jpeg)

![](_page_9_Picture_173.jpeg)

![](_page_10_Picture_172.jpeg)

![](_page_11_Picture_155.jpeg)

![](_page_12_Picture_123.jpeg)

#### <span id="page-12-0"></span>**Milestone Level Descriptions**

![](_page_12_Picture_124.jpeg)

![](_page_13_Picture_107.jpeg)

![](_page_14_Picture_98.jpeg)

#### <span id="page-14-0"></span>**EVT Selection Descriptions**

![](_page_14_Picture_99.jpeg)

#### <span id="page-14-1"></span>**Constraint Selection Descriptions**

![](_page_14_Picture_100.jpeg)

![](_page_15_Picture_131.jpeg)

#### <span id="page-15-0"></span>**DS05 Schedule Logic**

**Note**: Relationships to activities outside the set of projects being exported are represented by relationships to placeholder tasks with a subtype of SVT.

![](_page_15_Picture_132.jpeg)

![](_page_16_Picture_106.jpeg)

### <span id="page-16-0"></span>**DS06 Schedule Resources**

![](_page_16_Picture_107.jpeg)

![](_page_17_Picture_166.jpeg)

![](_page_18_Picture_159.jpeg)

### <span id="page-18-0"></span>**DS18\_schedule\_EU**

![](_page_18_Picture_160.jpeg)

![](_page_19_Picture_211.jpeg)

### <span id="page-19-0"></span>**DS19\_schedule\_calendar\_std**

![](_page_19_Picture_212.jpeg)

![](_page_20_Picture_353.jpeg)

![](_page_21_Picture_304.jpeg)

#### <span id="page-21-0"></span>**DS20\_schedule\_calendar\_exception**

![](_page_21_Picture_305.jpeg)

![](_page_22_Picture_244.jpeg)

# <span id="page-22-0"></span>**CPP Glossary**

![](_page_22_Picture_245.jpeg)

![](_page_23_Picture_104.jpeg)

![](_page_24_Picture_104.jpeg)

![](_page_25_Picture_104.jpeg)

![](_page_26_Picture_104.jpeg)

![](_page_27_Picture_104.jpeg)

![](_page_28_Picture_104.jpeg)

![](_page_29_Picture_62.jpeg)